# <span id="page-0-2"></span>Release Notes 2020 **MIKE View**

#### **Contents:**

- **[Introduction](#page-0-0)**
- **[System Requirements](#page-0-1)**
- **[Installation](#page-1-0)**
- [License File and dongle](#page-1-1)
- [Product Invocation](#page-1-2)
- **[Support](#page-1-3)**
- **[New features](#page-2-0)**
- **[Fixed issues](#page-2-0)**
- [Known defects and workarounds](#page-2-1)

#### <span id="page-0-0"></span>**Introduction**

<span id="page-0-1"></span>Welcome to MIKE View Release 2020.

In this Release Note you will find information about new features of MIKE View, and what you need to know in order to install and get started with Release 2020.

MIKE View is a stand-alone visualisation tool for numerical model results from a wide selection of water, stormwater, sewer and river modelling packages:

- Any model, which provides standard SWMM 4.4 result files
- Any model, which provides standard EPANET 2.0 result files
- MIKE products: MIKE URBAN, MOUSE and MIKE 11
- All these results can be displayed in combination with time series data imported from other sources ASCII files, MOUSE and MIKE 11 time series databases, etc.

Data can be presented as for example.:

- Colored nodes/pipes in horizontal plan plot
- Longitudinal profiles
- Time series and duration curves
- Q-H relations
- Animations of planplots, longitudinal profiles and time series are possible.

### **System requirements**

The recommended minimum system requirements are:

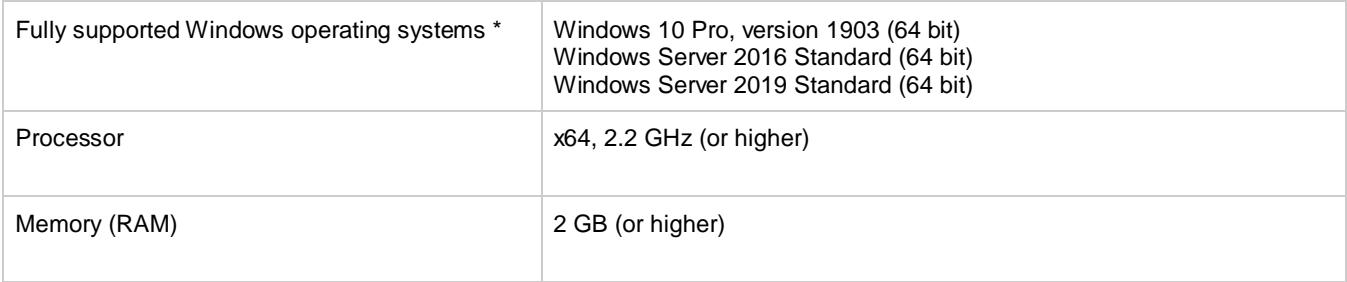

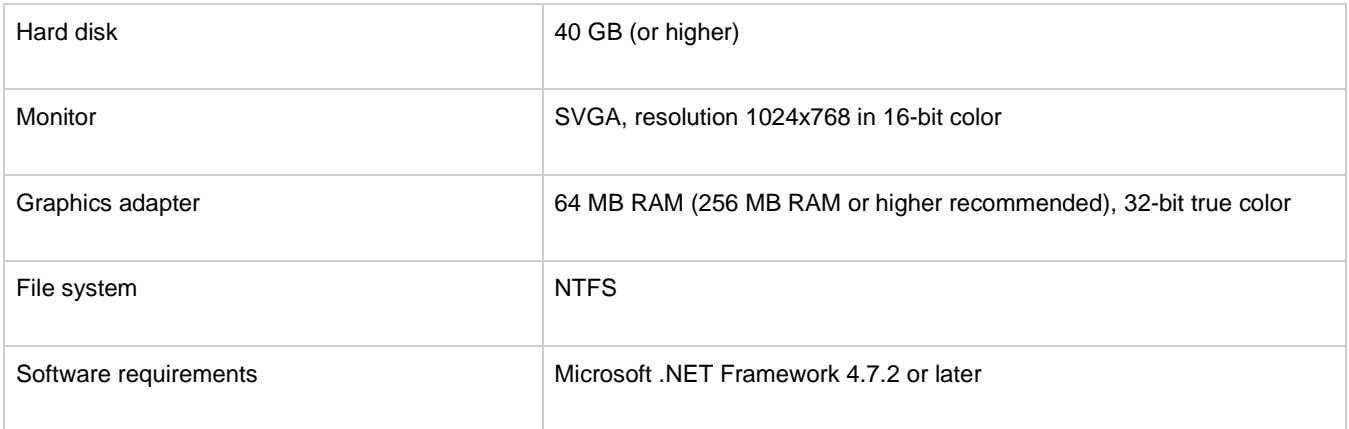

Fully supported operating systems are systems that have been tested in accordance with MIKE's Quality Assurance procedures and where warranty and software maintenance agreement conditions apply.

#### <span id="page-1-0"></span>**Installation [top](#page-0-2)**

**DHI License Management - If you are installing on a computer or server where you will also install the license file, please also install the DHI License Manager. It must be downloaded separately.**

To install MIKE View, please go to the MIKE Zero product folder and execute the setup.exe file either on the MIKE 2020 USB or from the downloaded, un-zipped installation files. Press the 'Install' button to begin installation.

**Important information:** Please be aware that all MIKE software on the same computer must be installed with the same service pack. This is due to the dependencies between MIKE software products and the ability for the software to use the latest feature and systems updates.

### <span id="page-1-1"></span>**License file and dongle**

<span id="page-1-2"></span>MIKE View is freeware and hence requires no dongle or license file.

#### **Product invocation**

<span id="page-1-3"></span>Launch 'MIKE View' from the Windows Start menu.

### **Support**

For general support, please refer to ou[r FAQ.](https://faq.dhigroup.com/)

If you experience any difficulties, or if you have questions, please contact our Customer Success team by e-mail or phone:

**Customer Success** DHI A/S Agern Allé 5 DK-2970 Hørsholm **Denmark** 

[mike@dhigroup.com](mailto:mike@dhigroup.com) Tel: +45 4516 9333

You can also contact your local Customer Success team for support in your local language. You can find the lis[t here.](https://www.mikepoweredbydhi.com/contact-us)

## **New features and fixed issues [top](#page-0-2)**

#### <span id="page-2-0"></span>**Fixed issues**

<span id="page-2-1"></span>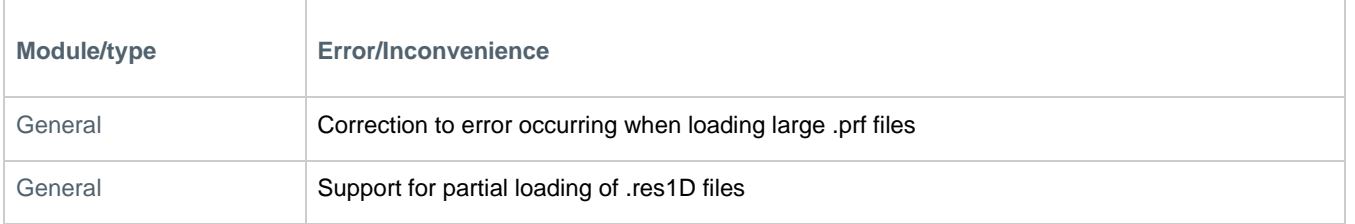